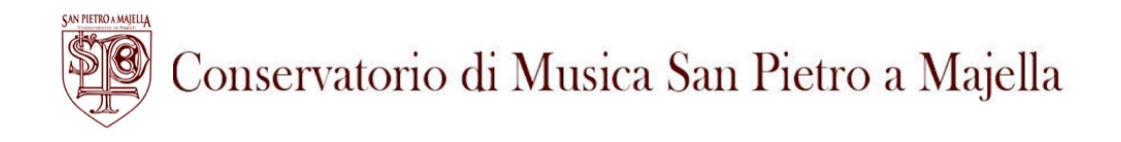

# **AMMISSIONI A.A. 2024/2025 Procedura guidata per portale ISIDATA**

# **Diploma accademico di I livello (TRIENNIO) Diploma accademico II livello (BIENNIO) Corsi propedeutici**

# **CLICCARE SU QUESTO LINK PER EFFETTUARE LA REGISTRAZIONE DELLADOMANDA, SEGUENDO LE SLIDE SOTTO RIPORTATE:**

**https://servizi12.isidata.net/SSdidatticheCO/Ammissio ni/GestioneAmmissioni.aspx**

## **Inizio procedure ammissioni A.A 2024/2025**

## Dal menu principale, scegliere l'opzione **1. "Inserimento domanda di ammissione"**

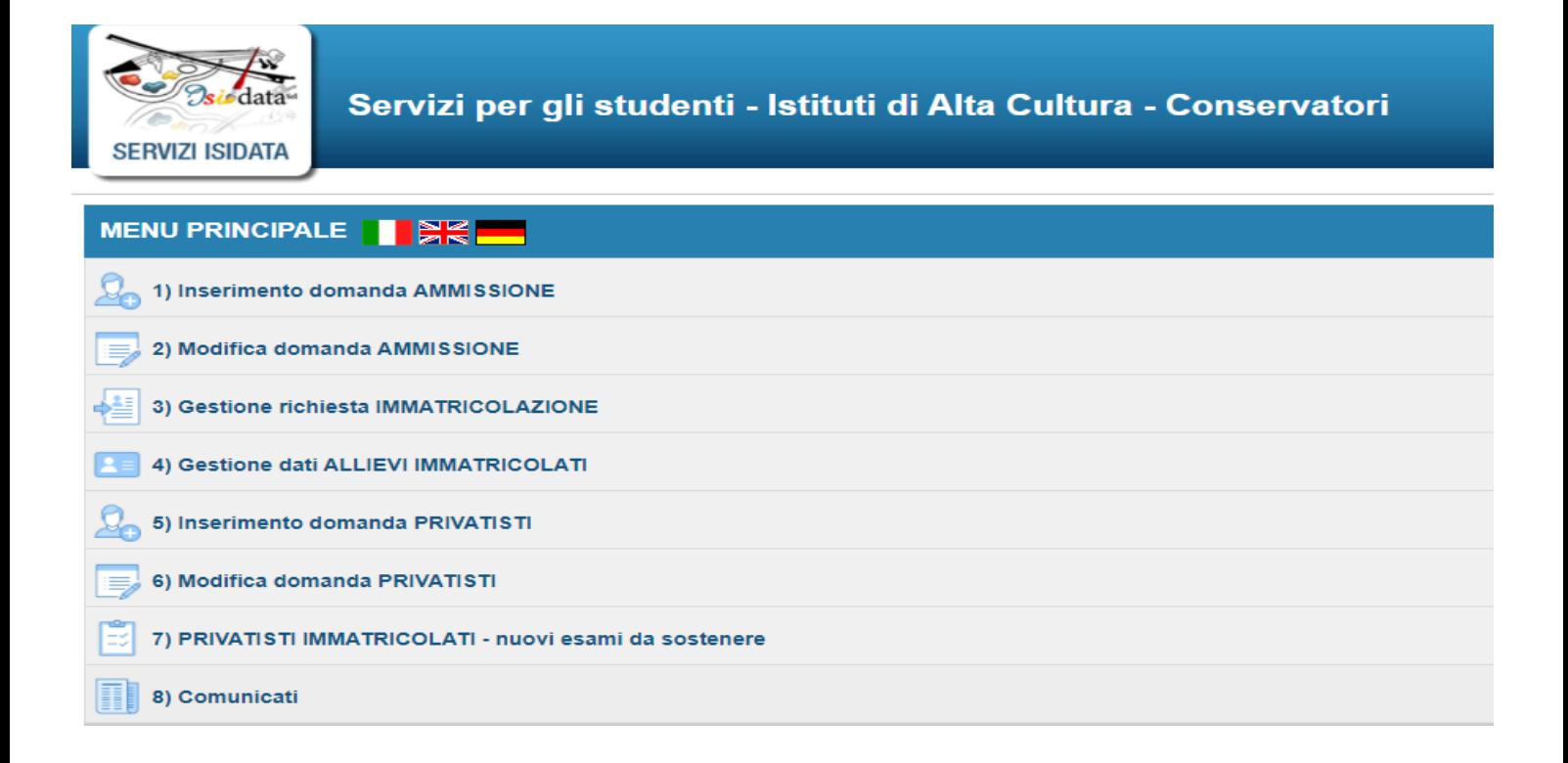

### **SELEZIONARE "NAPOLI" DAL MENU A TENDINA**

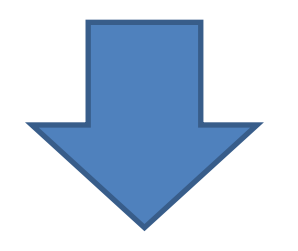

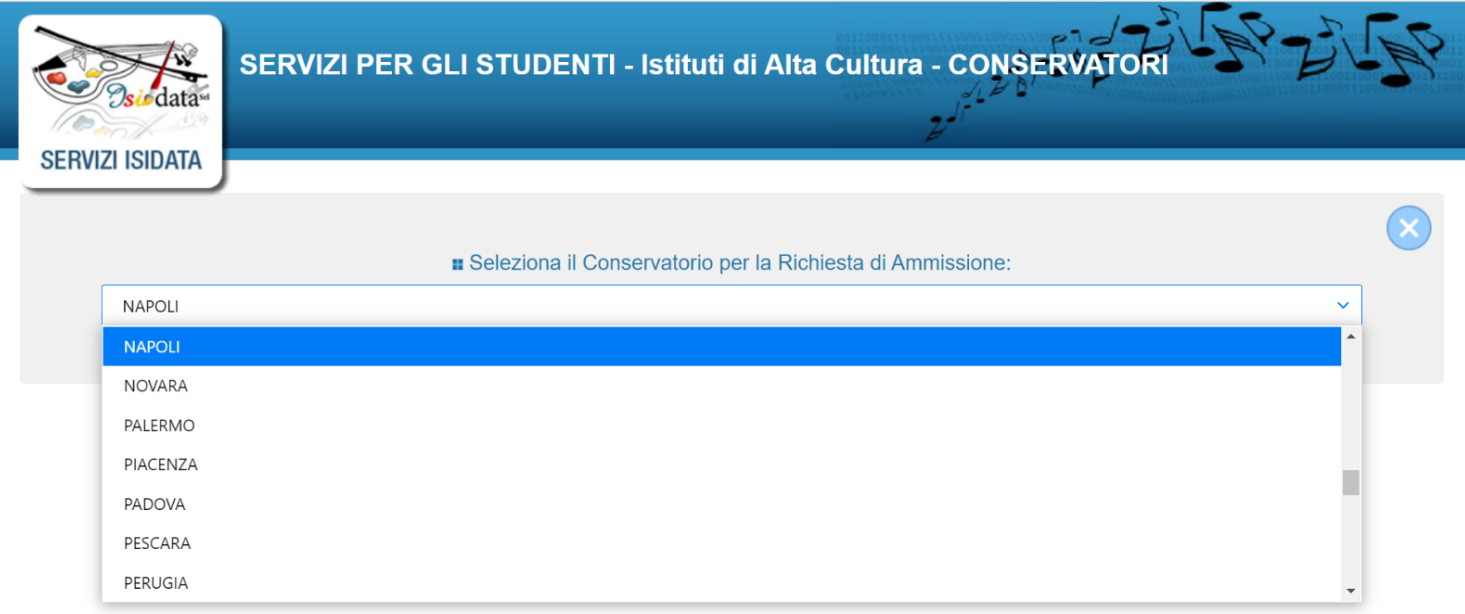

## **INSERIRE I DATI RICHIESTI NELLA SEZIONE " RICHIESTA AMMISSIONI"**

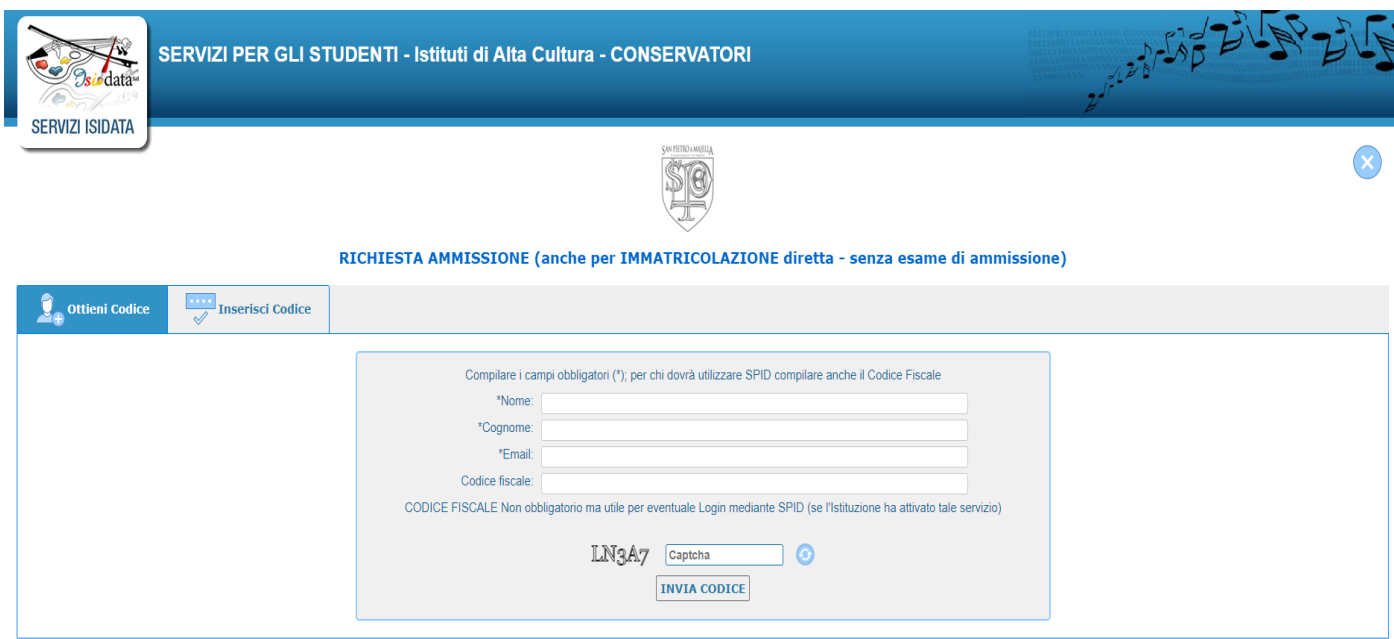

### **COMPILARE LA RICHIESTA DI AMMISSIONE IN OGNI SUA PARTE E ALLA FINE DELLACOMPILAZIONE CLICCARE SU "INSERISCI".**

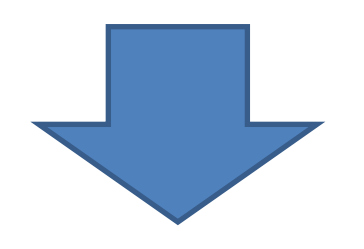

#### **DOMANDA ANCORA NON INVIATA**

 $\Phi$  La domanda può essere modificata prima di inviaria. La segreteria non potrà accettare la domanda finchè la stessa non verrà inviata

#### RICHIESTA AMMISSIONE (anche per IMMATRICOLAZIONE diretta - senza esame di ammissione)

aver insento l'anagrafica della richiesta il programma invierà ella vostra email codice e password per la gestione dei propri dati.

Si rammenta che mediante la scheda Tasse' si DEVE registrare il pagamento delle tasse di cui è obbligatoria la tassa sul ccp 1016 per l'ammissione (ESCLUSO per i corsi PRE ACCADEMICI). ricorda inoltre che, qualora il conservationo di appartenenza delle all'algare le copie digitali dei bollettini di pagamento elo qualsiasi atra documentazione es. Carta di Identità o Passar<br>Ilizzare la scheda 7asse o Alle domanda non verrà letta finche non sarà inviata all'Istituzione entrando nella scheda 'INVIA DOMANDA' ed il controllo vi darà la possibilità di cliccare sul pulsante 'INVIA'

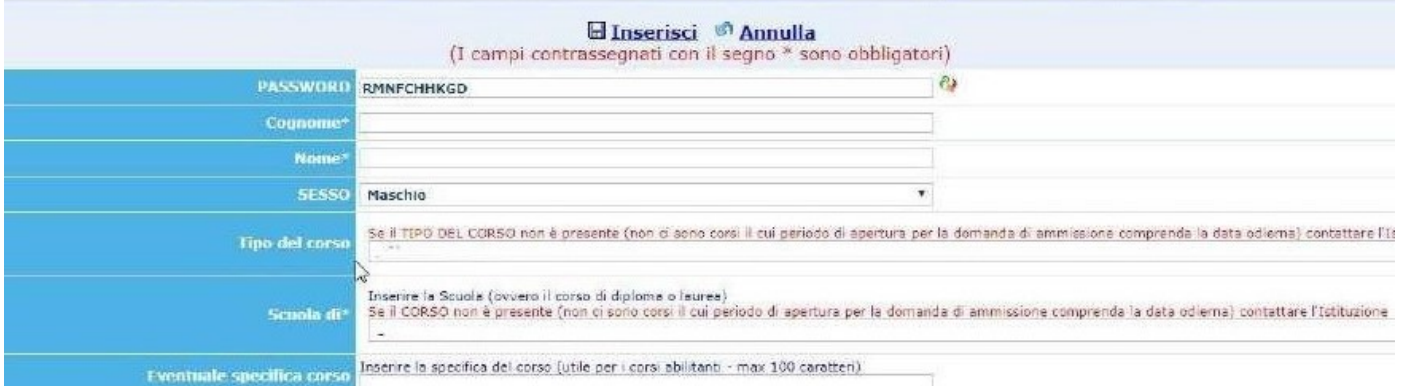

#### **Dopo l'inserimento della domanda riceverà un'email automatica con le credenziali di accesso alla propria area riservata ISIDATA per poter rientrare in un secondo momento.**

### **DOPO AVER INSERITO LA PARTE ANAGRAFICA CLICCARE NELLA SEZIONE IN ALTO "TASSE"**

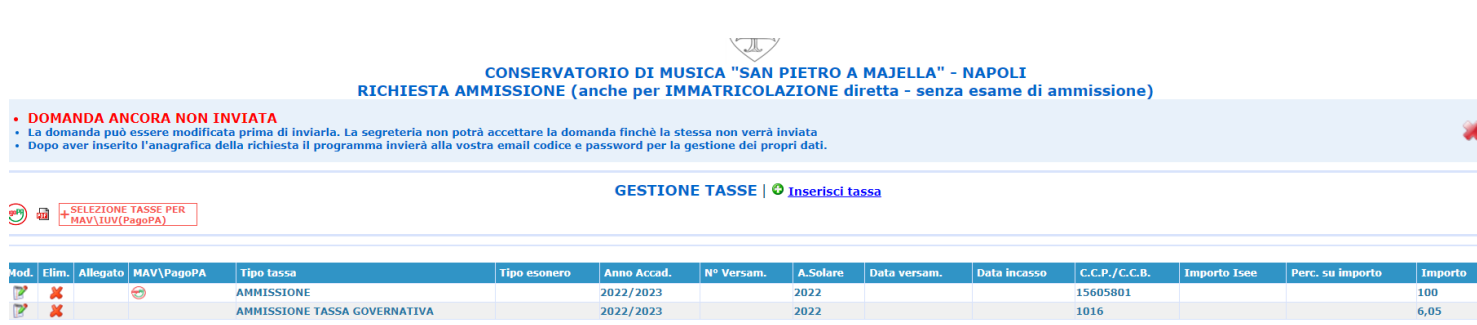

## **Le tasse di ammissione da pagare per l'A.A. 2024/2025 sono:**

**1) € 100,00 pagabile tramite PagoPa.** 

**2) € 6,04 sul c/c postale n.1016 intestato a: "Agenzia delle Entrate – Centro operativo di Pescara, Tasse scolastiche", causale: "Tassa esame ammissione Conservatorio San Pietro a Majella – Napoli"** 

**1° IMPORTO: € 100,00** 

## **CLICCARE SU "SELEZIONE TASSE PER MAV/IUV (PAGOPA)"**

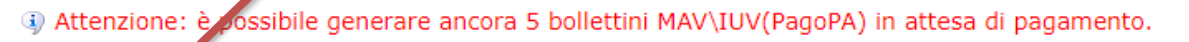

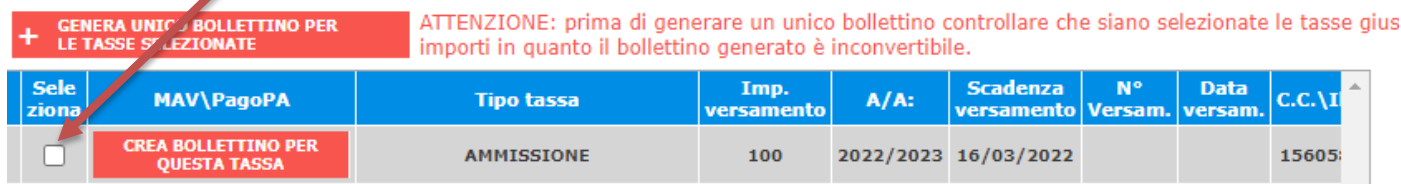

### **CLICCARE SU "CREA BOLLETTINO PER QUESTA TASSA" PER GENERARE IL BOLLETTINO PDF DEL CONTRIBUTO DOVUTO PER L'AMMISSIONE DI EURO 100,00 DA VERSARE TRAMITE SISTEMA PAGOPA**

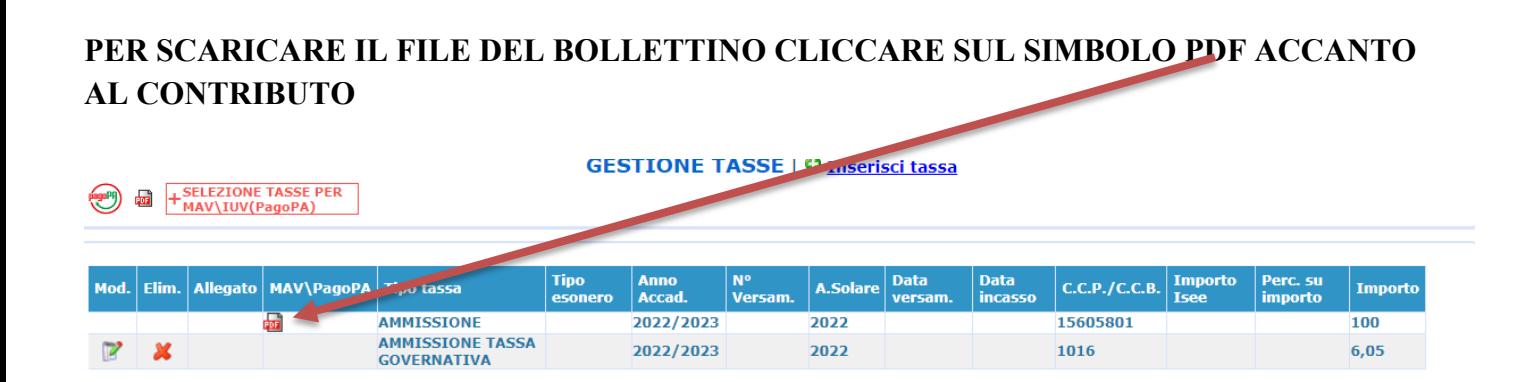

### **SE NON SI APRE L'AVVISO DI PAGAMENTO SI CONSIGLI DI VERIFICARE LO STATO DEI POP UP (DEVO ESSERE SBLOCCATI) OPPURE DI CAMBIARE BROWSER PER LA VISUALIZZAZIONE**

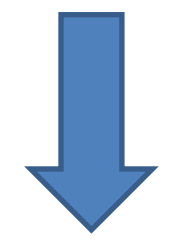

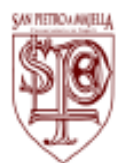

**CONSERVATORIO SAN PIETRO** A MAJELLA VIA SAN PIETRO A MAJELLA 35 80138 NAPOLI NA

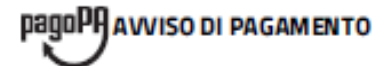

**ENTE CREDITORE** Cod Fiscale 80017700636 **DESTINATARIO AVVISO** Cod Fiscale

#### Conservatorio di Musica San Pietro a Majella di Napoli

Via S. Pietro a Majella 35 80138 Napoli (NA)

#### **QUANTO E QUANDO PAGARE**

100,00 **Euro** 

L'importo è aggiornato automaticamente dal sistema e potrebbe subire variazioni per eventuali sgravi, note di credito, indennità di mora, sanzioni o interessi, ecc. Un operatore, il sito o l'app che userai ti potrebbero quindi chiedere una cifra diversa da quella qui indicata. DOVE PAGARE? Lista dei canali di pagamento su www.pagopa.gov.lt

PAGA SUL SITO O CON LEAPP

della tua Banca o degli altri canali di pagamento. Potrai pagare con carte, conto corrente, CBILL

#### **PAGA SUL TERRITORIO**

in Banca, in Ricevitoria, dal Tabaccaio, al Bancomat, al Supermercato. Potrai pagare in contanti, con carte o conto corrente.

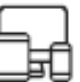

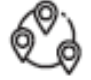

#### **BANCHE ALTRI CANALI** entro il 16/03/2022 Qui accanto trovi il codice QR e 100,00 Destinatario **Euro** il codice interbancario CBILL Ente Creditore Conservatorio di Musica San Pietro a Majella di Napoli per pagare attraverso il drculto Oggetto del pagamento A.S. 2022/2023 - AMMISSIONE - Euro 100,00 bancario e gli altri canali di pagamento abilitati. **Codice CBILL Codice Avviso** Cod. Fiscale Ente Creditore

PROCEDERE CON IL PAGAMENTO DEL BOLLETTINO (TRAMITE SISTEMA PAGOPA) SECONDO LE MODALITA' RIPORTATE SUL BOLLETTINO STESSO

## **Il sistema PagoPa è automatico e non occorre caricare l'immagine**

 **2° IMPORTO: € 6,04**

## **CLICCARE SUL SIMBOLO PER INSERIRE IL FILE DELLA TASSA DI AMMISSIONE DI EURO 6,04 DA VERSARE SUL C/C POSTALE 1016**

#### **INDICARE QUINDI LA DATA DEL VERSAMENTO NELL'APPOSITO CAMPO E CLICCARE SU "SCEGLI FILE" PER CARICARE LA SCANSIONE DEL PAGAMENTO EFFETTUATO (FORMATO PDF O JPEG MAX 2 MEGABYTE)**

#### **INFINE CLICCARE SU "SALVA".**

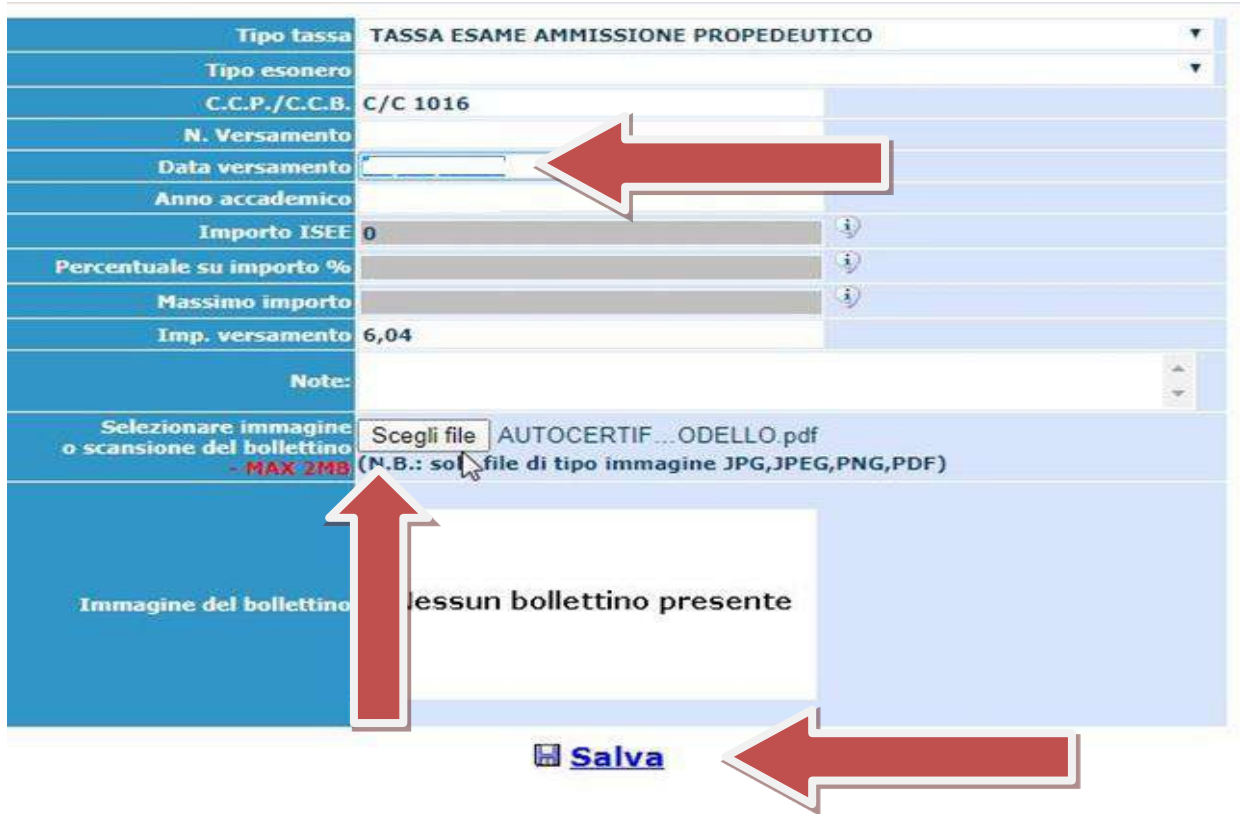

**SE AD OPERAZIONE TERMINATA SI VEDRA' IL SIMBOLO DELLA LENTE D'INGRANDIMENTO, ACCANTO ALLA TASSA DI AMMISSIONE, L'ALLEGATO E' STATO INSERITO CORRETTAMENTE.**

#### **CLICCARE NELLA SEZIONE IN ALTO "ALLEGA DOCUMENTAZIONE"**

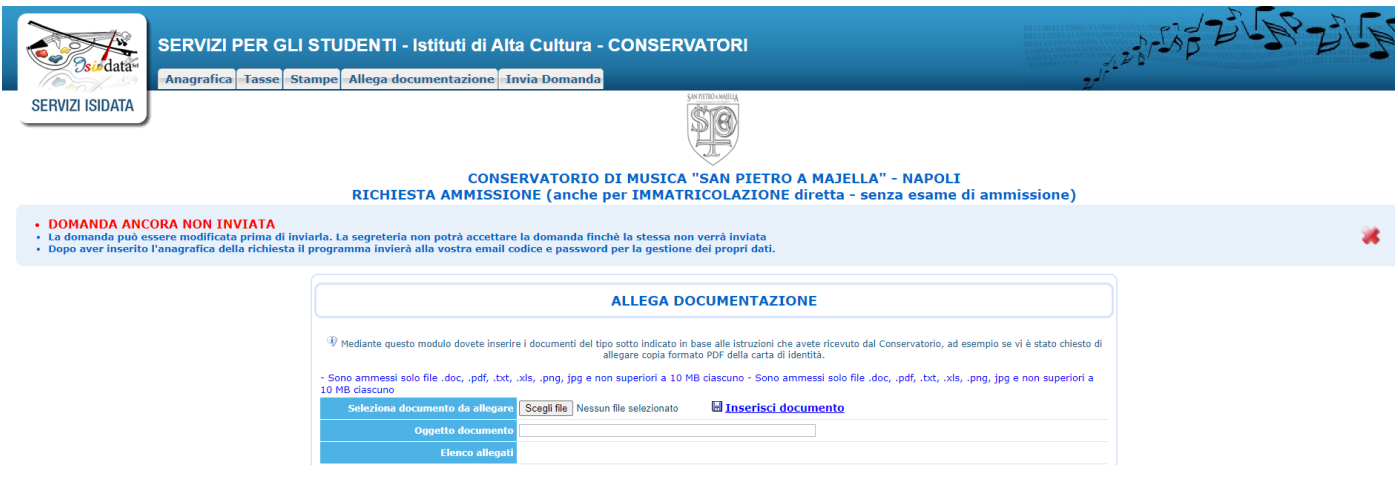

C**LICCARE SU "SCEGLI FILE" PER CARICARE UN DOCUMENTO D'IDENTITA' IN FORMATO JPEG O PDF. COMPILARE IL CAMPO OGGETTO E INFINE CLICCARE SU "INSERISCI DOCUMENTO"**

#### **RIPETERE QUESTA OPERAZIONE PER OGNI DOCUMENTO RICHIESTO:**

- fotocopia documento d'identità in corso di validità in formato pdf;
- fotocopia/autocertificazione titolo di studio idoneo per l'ammissione al livello prescelto in formato pdf (non richiesto per il propedeutico)
- gli studenti non ancora in possesso del diploma di maturità dovranno allegare autocertificazione dell'effettiva frequenza del proprio corso di studi di scuola secondaria di II grado; (non richiesto per il propedeutico)
- certificato di residenza e/o carta di identità italiana per i candidati stranieri extra -Ue residenti in Italia.

### **PER INVIARE LA DOMANDA COMPLETATA CLICCARE NELLA SEZIONE IN ALTO SU "INVIA DOMANDA".**

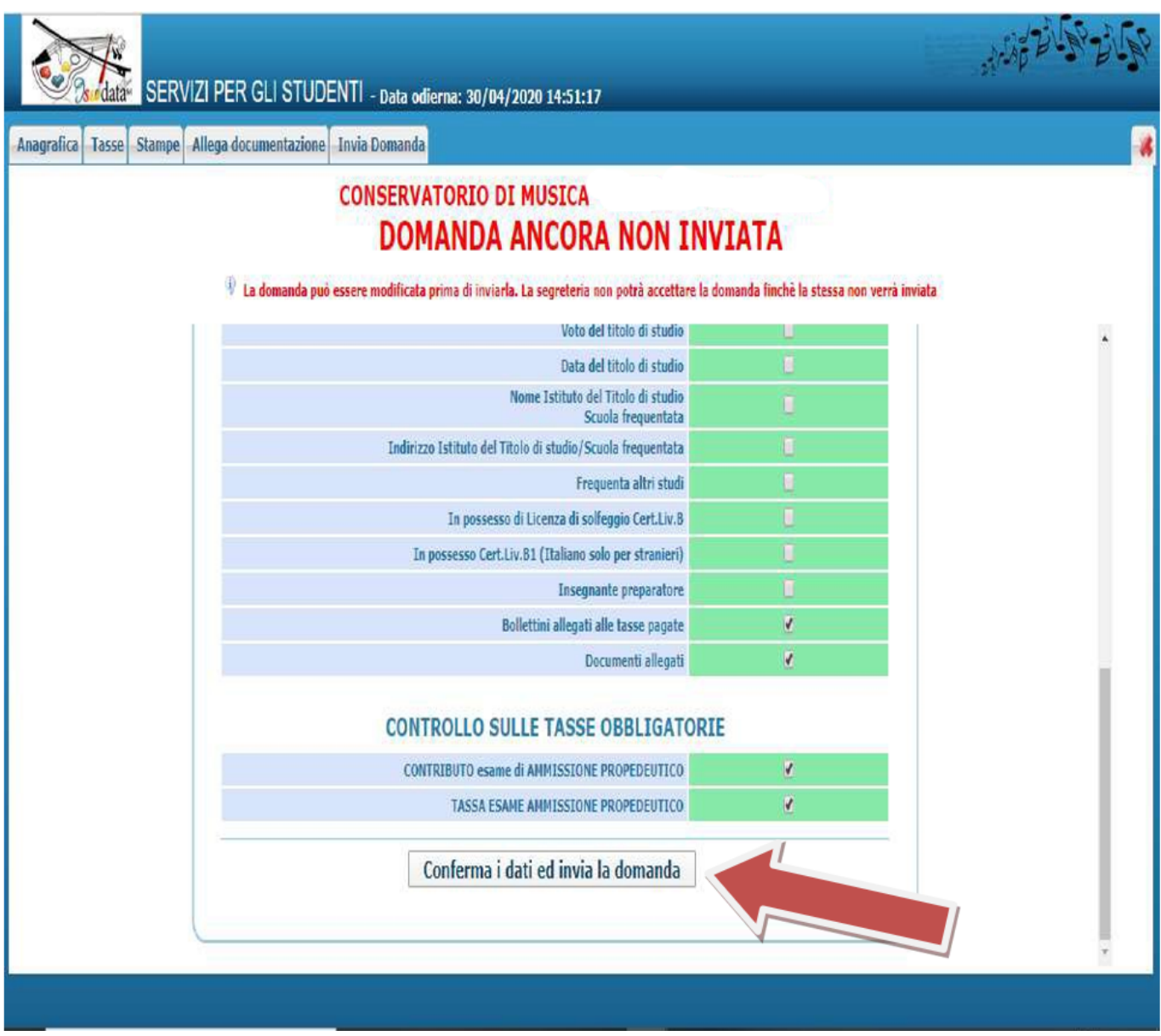

Se la procedura sarà completa in ogni sua parte, il controllo darà tutti i campi in verde e sarà  **possibile "CONFERMARE I DATI ED INVIARE LA DOMANDA".**

**N.B.: In caso di procedura incompleta saranno presenti dei campi evidenziati in rosso e non sarà possibile inviare la domanda fino a quando non si regolarizzerà quanto richiesto.**